# **Chapter 10**

# Reference Table System

The PDSA Reference Table system is designed to help you manage your standard foreign key lookup tables such as State Codes, Employee Types, etc. All of your lookup tables will have a standard schema structure. Applications commonly need a set of reference tables for pick-lists items, report descriptions, etc. Instead of creating individual forms to manage each of these, the PDSA Reference Table system already has maintenance screens developed to do this for you.

The benefits of using the PDSA Reference Table system are:

- Don't have to generate classes for each lookup table
- Don't have to have separate add/edit/delete screens for each lookup table
- Only 1 line of code needed to bind to a drop down list or combo box

### **Standard Schema**

In order to use the PDSA Reference Table system you need to use a specific schema for each of your "Lookup" tables. This schema is presented below:

```
CREATE TABLE [PDSA].[pdsaReferenceTableSample] 
( [PrimaryKeyId] [int] IDENTITY(1,1) NOT NULL, 
  [Display] [nvarchar](50) NOT NULL, 
  [DisplayResourceKey] [uniqueidentifier] NULL, 
  [Description] [nvarchar](100) NOT NULL, 
  [DescriptionResourceKey] [uniqueidentifier] NULL, 
  [Code] [nvarchar](16) NOT NULL, 
  [CodeResourceKey] [uniqueidentifier] NULL, 
  [DisplayOrder] [int] NULL, 
  [IsDefault] [bit] NULL, 
  [IsActive] [bit] NULL, 
  [IsComplete] [bit] NULL, 
  [SystemKey] [varchar](50) NULL, 
  [InsertName] [nvarchar](50) NOT NULL, 
  [InsertDate] [datetime] NOT NULL, 
  [UpdateName] [nvarchar](50) NULL, 
  [UpdateDate] [datetime] NULL, 
  [ConcurrencyValue] [smallint] NULL 
)
```
The name of the table can be whatever you want and the name of the Primary Key can be whatever you want. We have a .SQL file that you can use to create your reference table as described in the following section.

So, if you have State Codes you need to keep track of you will create a StateCode table using the above script. Then, if you have Employee Type Codes you need to keep track of you will create a EmployeeType table using the above script.

# **Using Reference Tables Step-By-Step**

So, let's assume you have a requirement for a customer status table that you need to display in a drop down list on your ASP.NET web form.

Open up the **ReferenceTableSample.sql** file located in the **[PDSAFrameworkInstallFolder]\SqlScripts** folder and put into SQL Management Studio.

Search for **TABLE\_NAME** and replace with **CustomerStatus**.

Run the script to create the table in the database that contains the PDSA tables. Currently, these tables must be in the database where the PDSA tables are located.

Now start your application and select Reference Tables from the Maintenance Menu as shown in Figure 1.

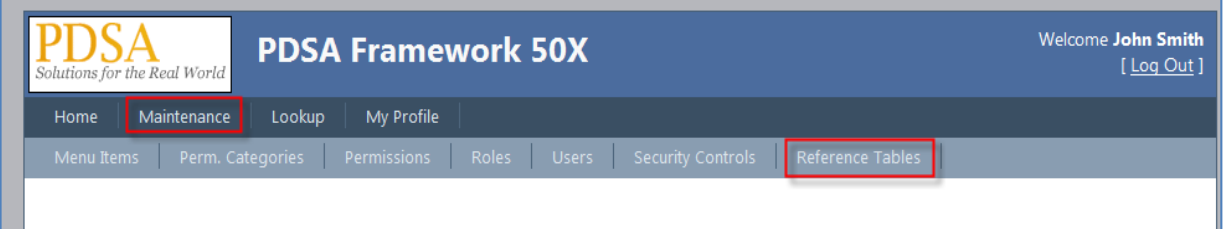

Figure 1: Select Reference Tables from the maintenance menu.

Click on the **Add New Reference Table** icon (Figure 2).

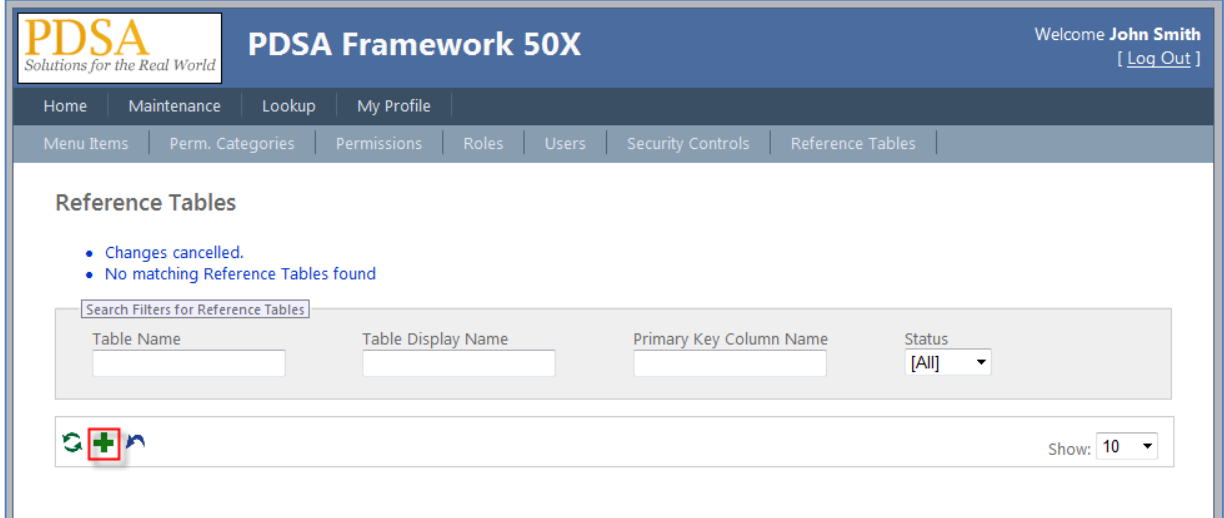

Figure 2: Click Add New Reference Table

Add values to the fields on the Reference Tables page and click on the Save Reference Table icon (Figure 3).

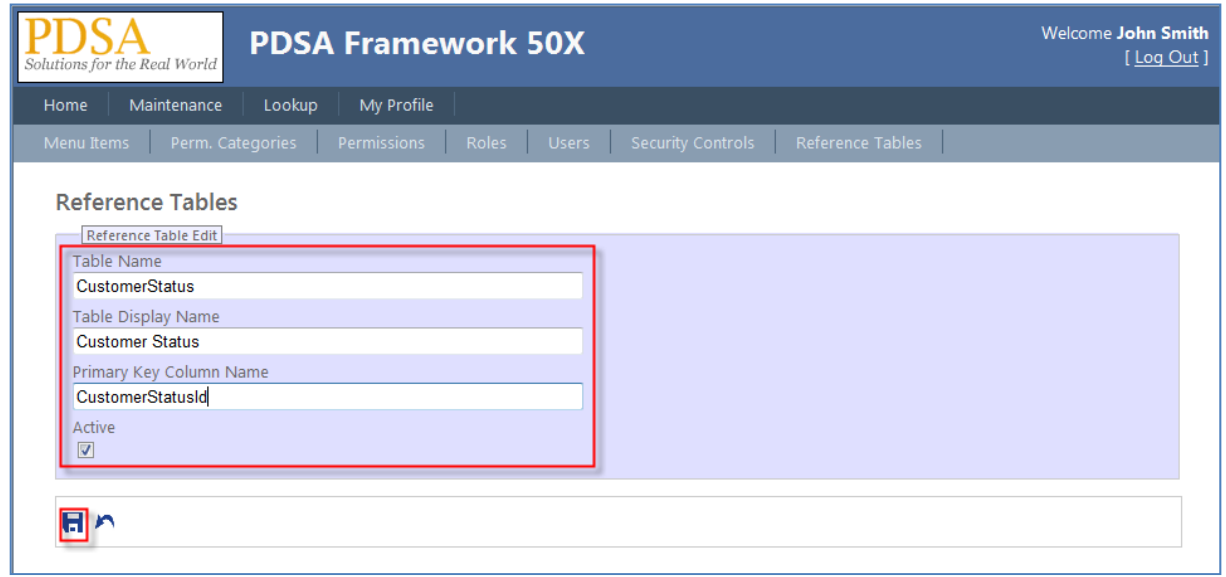

Figure 3: Enter the name of your table and primary key

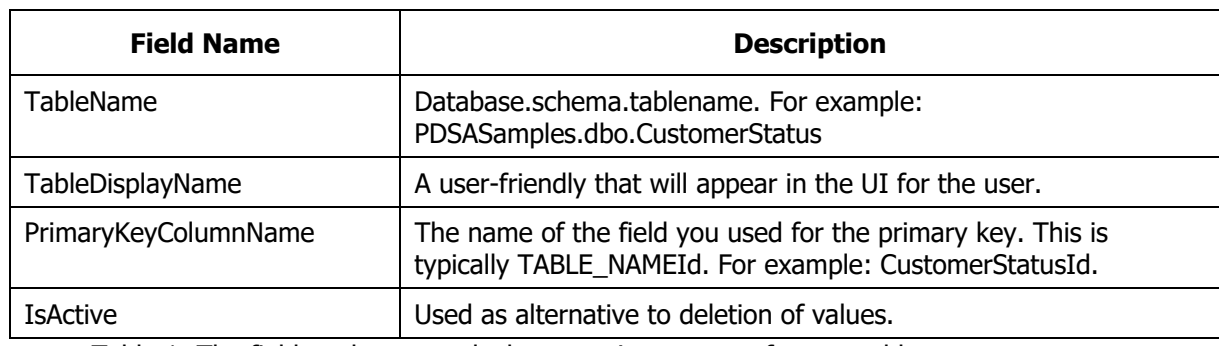

Table 1 describes what each value that will be entered on this page.

Table 1: The fields to be entered when creating a new reference table entry

#### Now select **Lookup Tables** from the **Lookup** Menu (Figure 4).

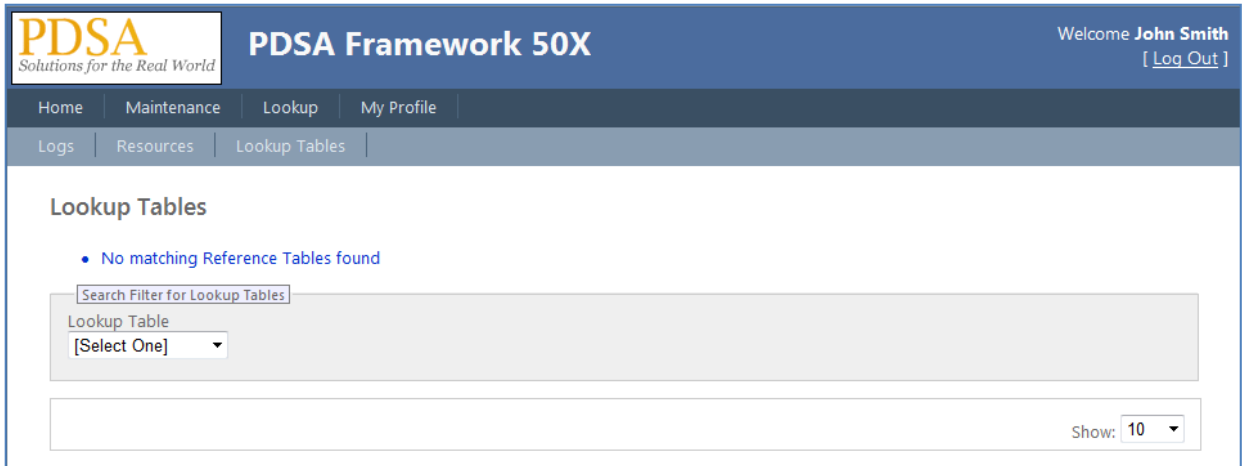

Figure 4: Select Lookup Tables from the Lookup Menu

Select the appropriate table name in the Lookup Table list and click on the Add New Lookup Table Record icon (Figure 5).

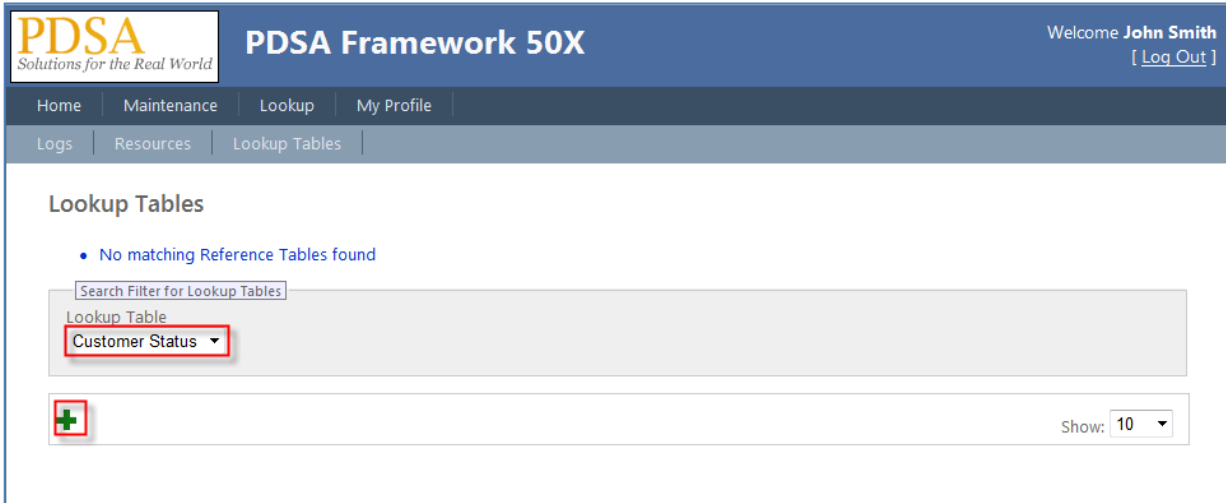

Figure 5: Choose your Lookup table from the drop down list.

Add values to the fields on the Lookup Tables page and click on the Save Lookup Table icon (Figure 6).

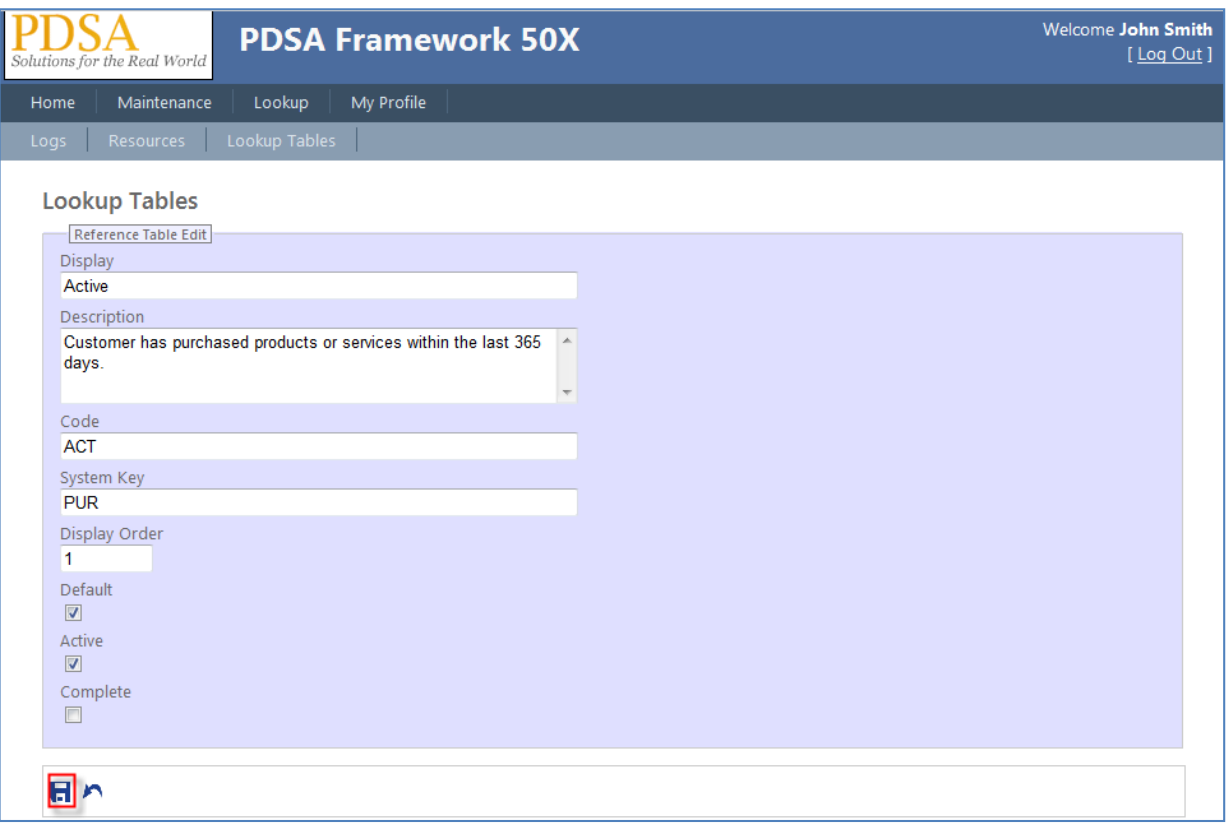

Figure 6: Enter your lookup information.

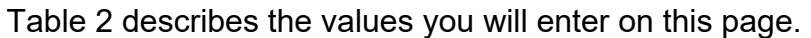

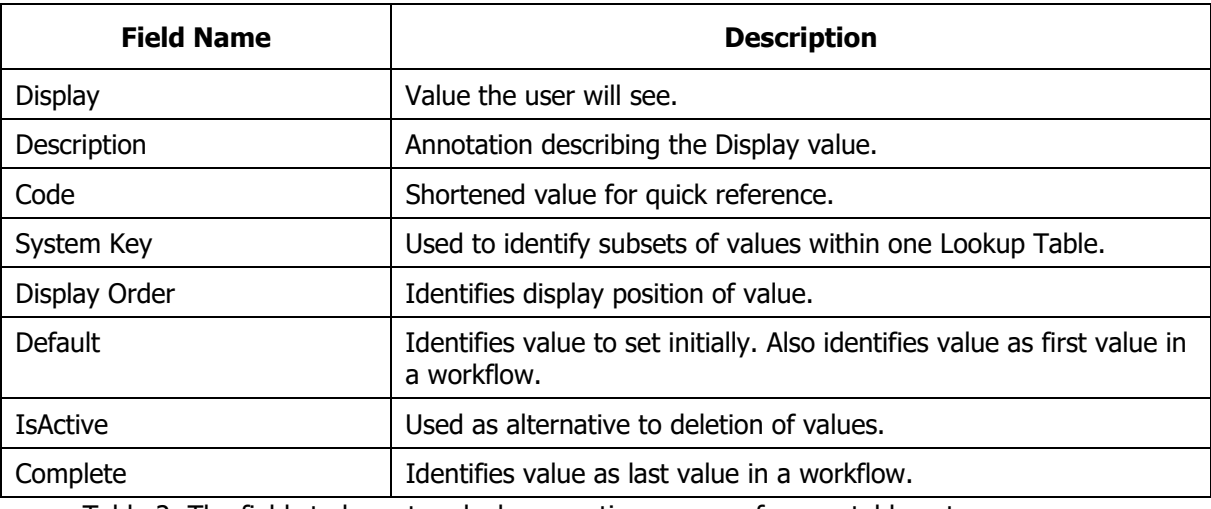

Table 2: The fields to be entered when creating a new reference table entry

You can continue to add new Lookup Table records by clicking on the Add New Lookup Table Record icon (Figure 7).

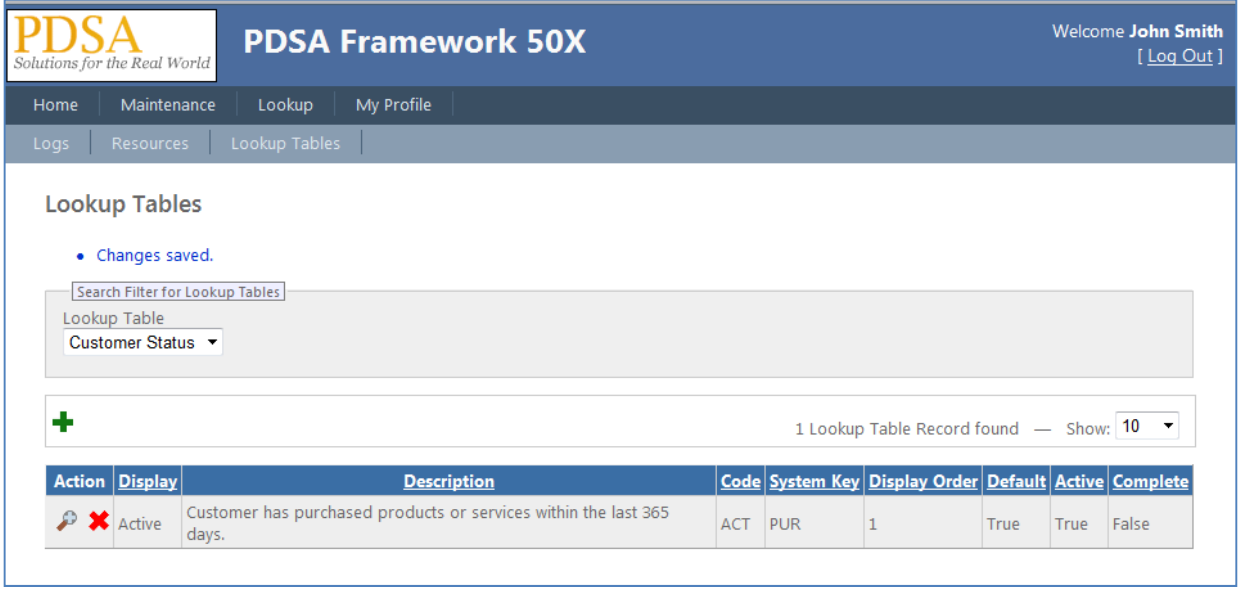

Figure 7: Your completed entry.

### **Using the PDSA Reference Tables**

After you have created your entries, you can now add code in your page to fill up a drop down list. Below is the code you will use:

```
using PDSA.ReferenceTable.Web; 
PDSAReferenceTableWeb rt = new PDSAReferenceTableWeb(); 
rt.BindValues(ddlCustStatus, "CustomerStatus");
```
### **Samples**

For a complete and thorough demonstration of the power of the PDSA Reference Table System in a Web application, please refer to the following sample application.

**[InstallFolder]\Samples\WebForms\PDSAReferenceTableWebSample.sln** 

# **Summary**

The PDSA Reference Table system provides an easy to use method to maintain reference table values within a PDSA Framework generated application. In addition, there is a robust collection of methods supporting reference table uses in business applications.